# Verteilte Versionskontrolle mit SVK Einführung und Nutzung von SVK

#### FrOSCon 24./25. Juni 2006

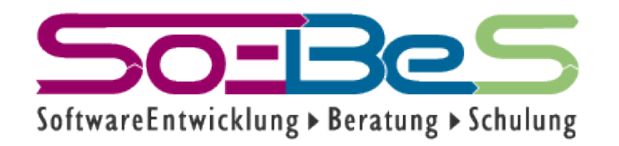

Dipl.Ing.(FH) K. H. Marbaise www.soebes.de

# Agenda

- Installation
- Grundbegriffe von SVK und Subversion
- Arbeit mit SVK
- "Problem" von Subversion
- Online, Offline Arbeit
- Quellen

# Voraussetzungen Unix

- **•** Es muss Subversion mit den Perl Bindings installiert sein.
- ./configure –enable-swig-bindings=perl
- **•** Konsequenz ist oft, dass Subversion neu compiliert werden muss.

# Voraussetzungen Windows

- **•** Perl Installation
	- **–** z.B.ActiveState
- **•** Subversion Installation
	- **–** Im PATH aufgenommen.
- **•** Perl Bindings müssen installiert sein (svn-win32-1.X.Y\_pl.zip)

### Installation Linux

#### **•** Download SVK

tar -zxf SVK-1.06.tar.gz

perl Makefile.PL

==> Auto-install the XX mandatory module(s) from CPAN? [y]

make

make install

# Installation Windows

- **•** Download von SVK
	- **–** Die Installation via svk-1.06-svn-1.2.3.exe ausführen.

### Hinweis

**•** Es sollte überall die gleiche Version von Subversion installiert sein.

#### Erster Aufruf

- **•** Die Version von SVK:
- svk --version

# Konzept von Subversion

- Transaktions gesichert.
- Dateien und Verzeichnisse werden als eine Einheit betrachtet.
- Eine einzige Revision Nummer für das gesamte Repository.

### Revisions in Subversion

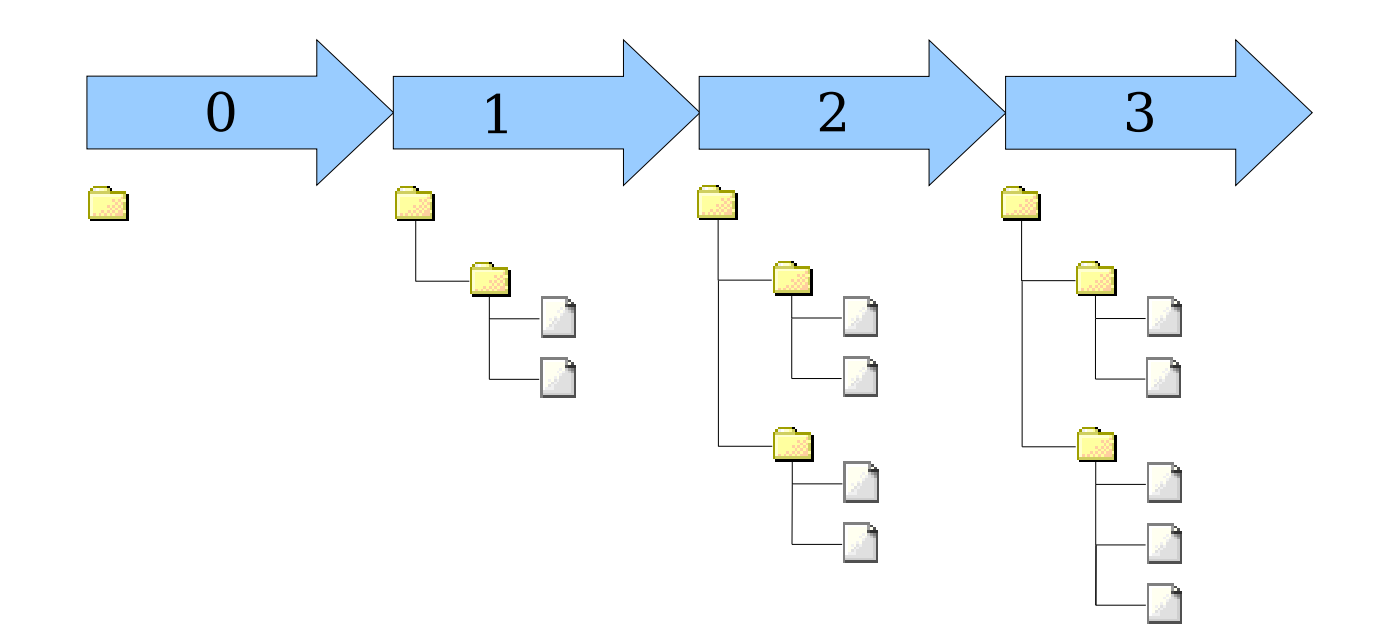

 ${\bf www.soebes.de} \hspace{2.5cm} 10$ 

# Begriffe

- **•** Repository
- **•** Einchecken/Auschecken
- **•** Arbeitskopie (working copy)
- **•**

# Begriff: checkout

#### Arbeitskopie

#### Repository

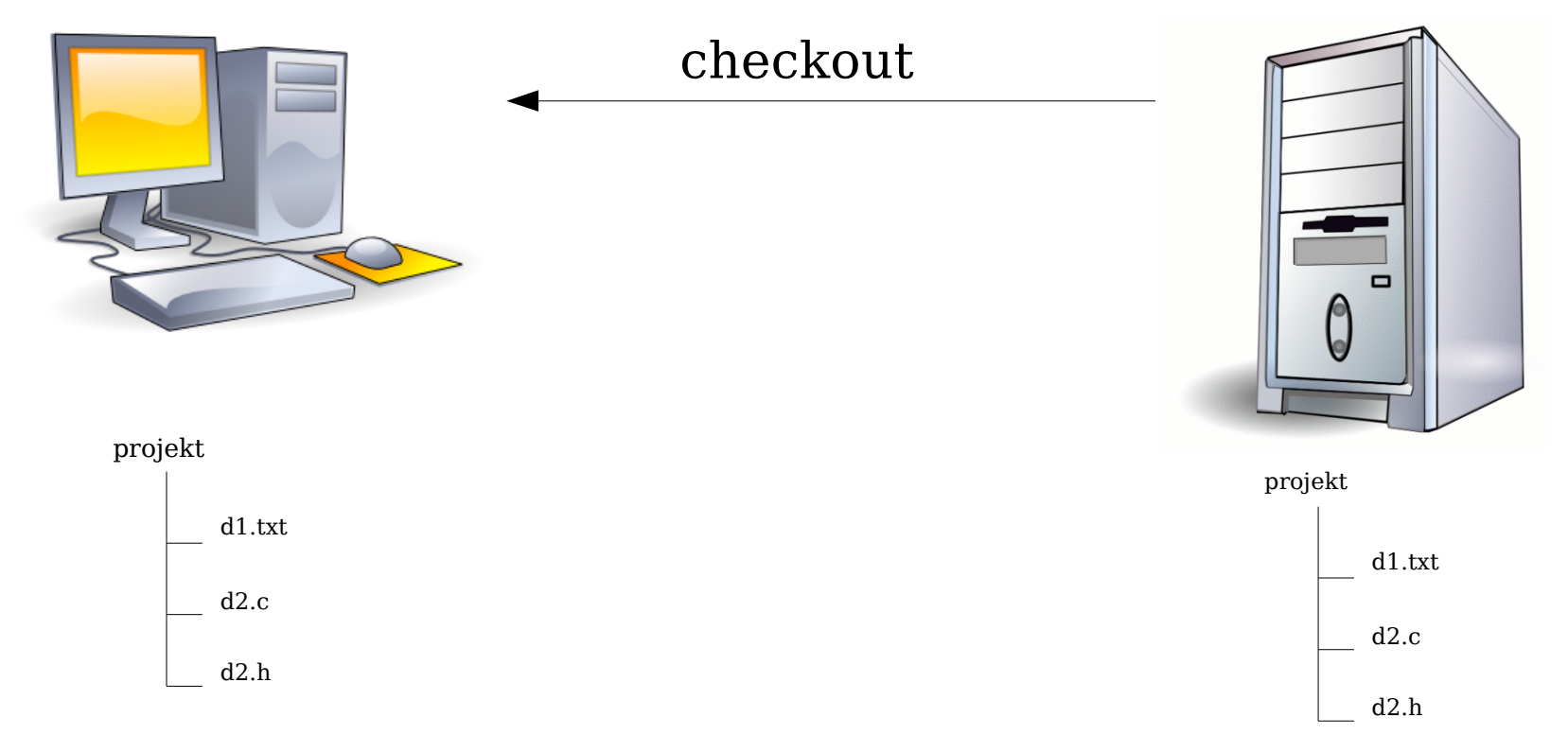

 $\textbf{www.soebes.de} \quad \textcolor{red}{\mathbf{12}}$ 

# Begriff: checkin

#### Arbeitskopie Repository

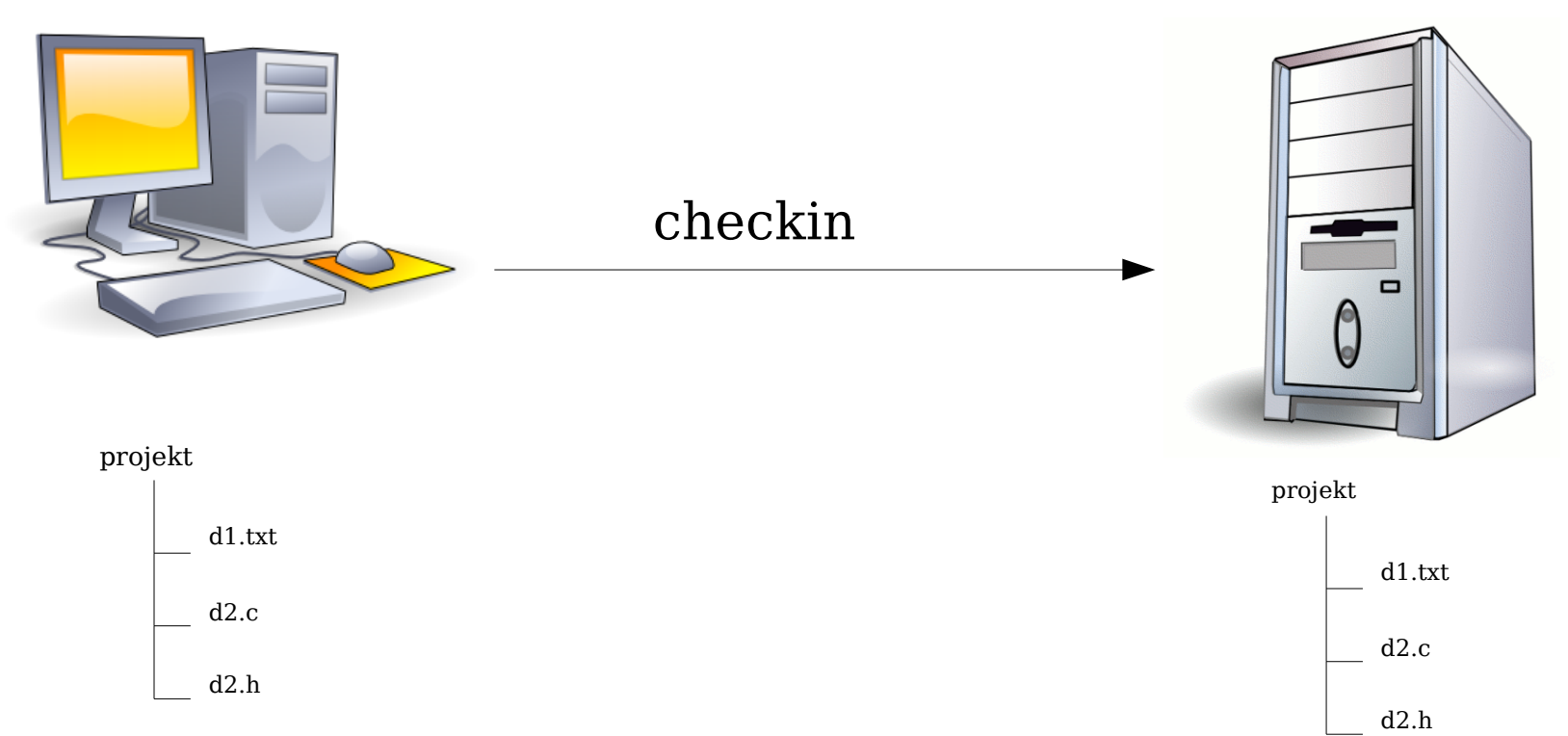

www <sup>13</sup> .soebes.de

# Begriff: Arbeitskopie

Arbeitskopie oder Working Copy (WC)

Repository

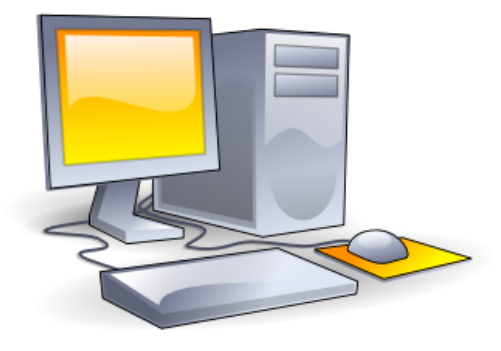

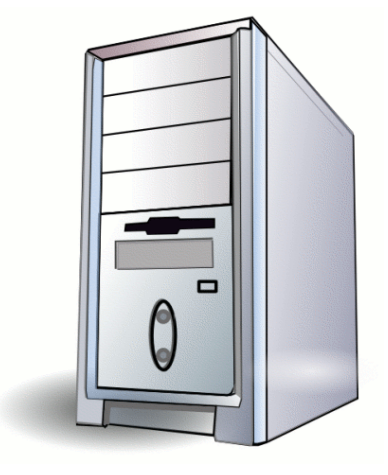

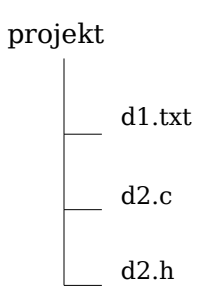

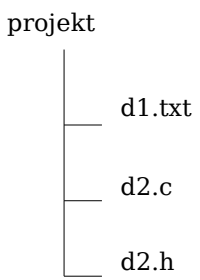

www.soebes.de $_{14}$ 

# Hinweis

**•** Eine Arbeitskopie muss nicht zwangsläufig auf einem anderen Rechner liegen, wie das Subversion Repository. Sie kann auch auf dem gleichen Rechner liegen.

# Es geht los!

**•** Einrichtung des Depots: svk depotmap ––init Repository ~/.svk/local does not exist, create? (y/n)

**•** Hier mit "y" antworten.

# Das Erste Projekt

**•** Import des ersten Projektes svk import -m 'Log Message' //**ProjectName**/trunk /path/to/project

# Das Erste Projekt

Committed revision 1.

Import path //**ProjectName**/trunk initialized.

Committed revision 2.

Directory E:\testsvk\exp imported to depotpath //**ProjectName**/trunk as revision 2.

### Hinweis:

**•** Die Struktur innerhalb eines Projektes mit den Verzeichnissen trunk, tags und branches sollte hier eingehalten werden.

# Das Log-Kommando

**•** Log Anzeige

svk log //**ProjectName**

# Das Log-Kommando

----------------------------------------------------------------------

r2: kama | 2006-06-16 18:01:40 +0200

- PROJEKT Import into SVK

----------------------------------------------------------------------

r1: kama | 2006-06-16 18:01:40 +0200

Directory for svk import.

----------------------------------------------------------------------

# Das Log-Kommando

**•** Log Anzeige

#### svk log -v //**ProjectName**

.....

- PROJEKT Import into SVK

----------------------------------------------------------------------

r1: kama | 2006-06-16 18:01:40 +0200

Changed paths:

- A /ProjectName
- A /ProjectName/trunk

# Projekt bearbeiten

• Wenn jetzt mit einem Projekt gearbeitet werden soll, muss es zuerst ausgecheckt werden.

# Das Checkout-Kommando

svk **checkout** //**ProjectName**/trunk **ArbeitskopieName**

# Besonderheiten von SVK

**•** In einer Arbeitskopie (working copy) sind keine speziellen Verzeichnisse oder Dateien zu finden wie beispielsweise bei Subversion oder CVS.

# Das Checkin-Kommando

**•** In der Arbeitskopie:

#### svk **checkin** -m'Log Message'

**•** Ohne die Option "-m" wird der Editor aufgerufen.

# Arbeitskopie löschen?

- **•** Entfernung einer Arbeitskopie svk checkout --detach **ArbeitskopieName**
- **•** Danach kann das Verzeichnis **ArbeitskopieName** gelöscht werden.

# Arbeitskopien

**•** Wo liegen Arbeitskopien?

#### svk **checkout** --list

**•** Das ergibt eine Liste der Verzeichnisse, in denen Arbeitskopien liegen.

# Änderungen feststellen

• Wie kann man feststellen, ob etwas geändert wurde?

svk status

- ? AllTests.java
- M File1.txt
- A File2.doc

www.soebes.de $_{29}$ 

# Hinzufügen von Dateien

• Hinzufügen von Dateien/Verzeichnissen mithilfe

von:

svk add **FileDirectory**

**•** Bei Verzeichnissen wird rekursiv hinzugefügt.

# Umbenennen von Dateien / Verzeichnissen

• Umbenennen von Dateien / Verzeichnissen

#### svk move **Alt Neu**

# Löschen von Dateien / Verzeichnissen

• Löschen von Dateien / Verzeichnissen mithilfe von

#### svk delete **FileDirectory**

• Bei Verzeichnissen wird rekursiv gelöscht.

# Fehler gemacht! Und jetzt?

- Die meisten Änderungen, die in einer Arbeitskopie gemacht werden, können mithilfe von svk revert **File**
- wieder rückgängig gemacht werden.

# Änderungen feststellen

● Wie kann man feststellen, **was** geändert wurde?

#### svk diff

# Projektübersicht

● Wie kann man feststellen, **welche** Projekte im Depot vorhanden sind?

svk list //

 $\textbf{www.soebes.de} \quad \textcolor{red}{\mathbf{35}}$ 

# Arbeitskopien?

● Wie kann man feststellen, **wo** Arbeitskopien ausgecheckt sind?

#### svk checkout --list

### Konzept von Subversion

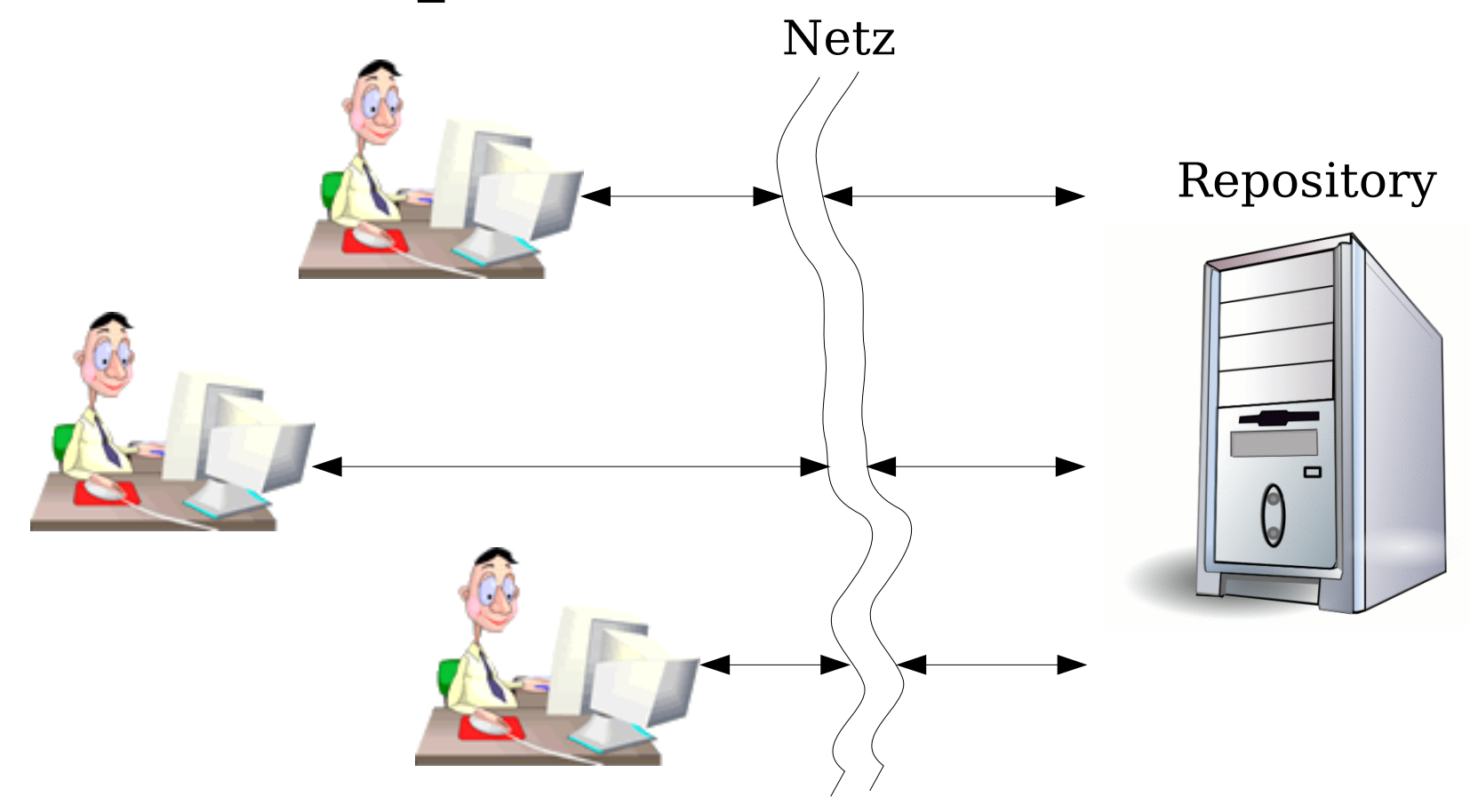

#### "Problem" von Subversion

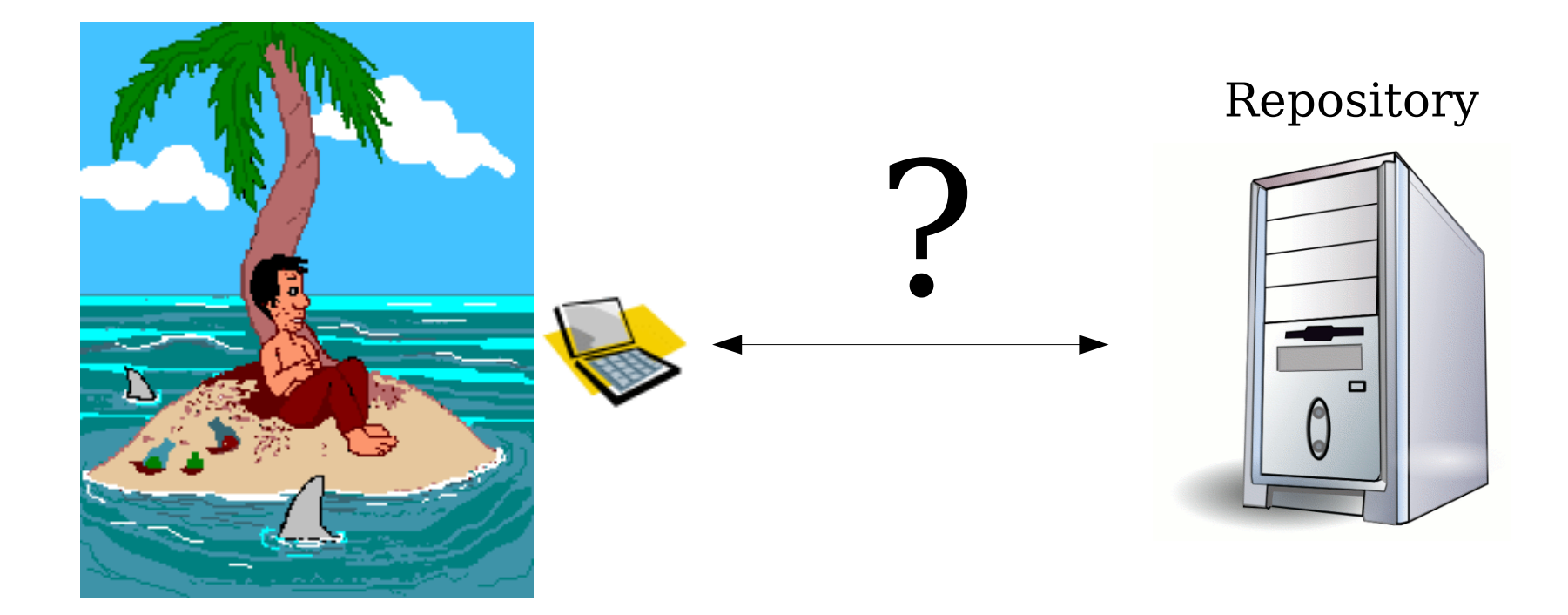

# "Problem" von Subversion

- **•** Zum Ein-, Auschecken, Branching und Tagging (etc.) wird eine Netzwerkverbindung zum Repository benötigt.
- **•** Ausnahme:
	- **–** Lokale Repositories (file:///)

### Auf Reisen

- Mithilfe von SVK kann das Problem gelöst werden.
- Wir müssen ein s.g. Mirror anlegen.

# Mirror Kommando

**•** Mirroring eines Projektes

svk mirror

http://svktest.wanderer/**ProjectName**/trunk

//**ProjectName**/trunk

# Angleichung

**•** Angleich des lokalen Projektes mit dem Remote Projekt.

svk sync //**ProjectName**/trunk

**•** Das kann je nach Größe einige Zeit in Anspruch nehmen.

 $\textbf{www.soebes.de} \quad \textcolor{red}{\mathbf{42}}$ 

### Online Arbeit

**•** Auschecken.

svk checkout

//**ProjectName**/trunk

ProjectName

### Online Arbeit

**•** Bearbeiten und einchecken. svk checkin -m"- Log Message" Commit into mirrored path: merging back directly. Merging back to mirror source http://svktest.wanderer/antsvk/trunk. Merge back committed as revision 2. Syncing http://svktest.wanderer/antsvk/trunk Retrieving log information from 2 to 2 Committed revision 3 from revision 2.

# Online Arbeit

**•** Hiermit wird jede Operation direkt auch auf das gespiegelte Repository ausgeführt.

**•** Offline Arbeit benötigt einen lokalen Branch.

- **•** Nach dem svk sync muss noch Folgendes gemacht werden: svk copy
	- //**ProjectName**/trunk
	- //**ProjectName**/local
	- -m"- Offline working"

**•** Auschecken.

svk checkout

//**ProjectName**/**local**

ProjectName

**•** Bearbeiten und einchecken. svk checkin -m"- Log Message" Commited revision 5.

# Synchronisation

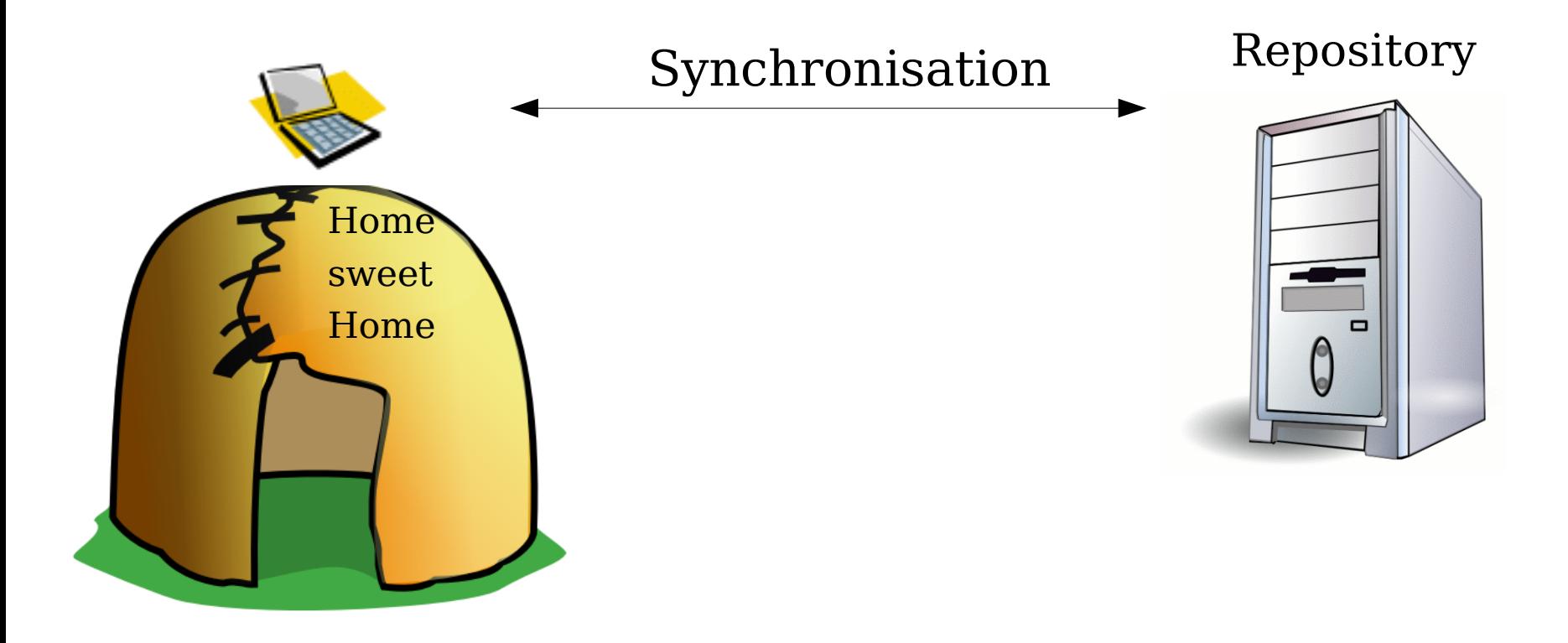

 ${\bf www.soebes.de} \hspace{2.5cm} 50$ 

# Synchronisation

- **•** Synchronisation zwischen dem lokalen Projekt und dem remote Projekt.
	- svk smerge  $-I$   $-I$ 
		- //antsvk/local
		- //antsvk/trunk.

# Synchronisation

- **•** Durch "-I" wird jede Änderung wie ein "checkin" auf dem Remote Projekt durchgeführt.
- Mit "-l", wird die Log Message in das Remote Projekt übernommen.

# Remote Änderungen

**•** Was passiert, wenn am Remote Projekt zwischenzeitlich Änderungen vorgenommen worden sind?

# Remote Änderungen

**•** Die Änderungen können sehr schnell mithilfe

svn pull .

**•** in die aktuell ausgecheckte Arbeitskopie übernommen werden.

### Best Practice

- **•** Dem Mitarbeiter wird im Remote Projekt ein eigener Branch zur Verfügung gestellt.
- **•** Der Nachteil ist, dass der Branch mit dem "trunk" gemerged werden muss.

# Konzept von SVK

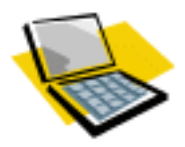

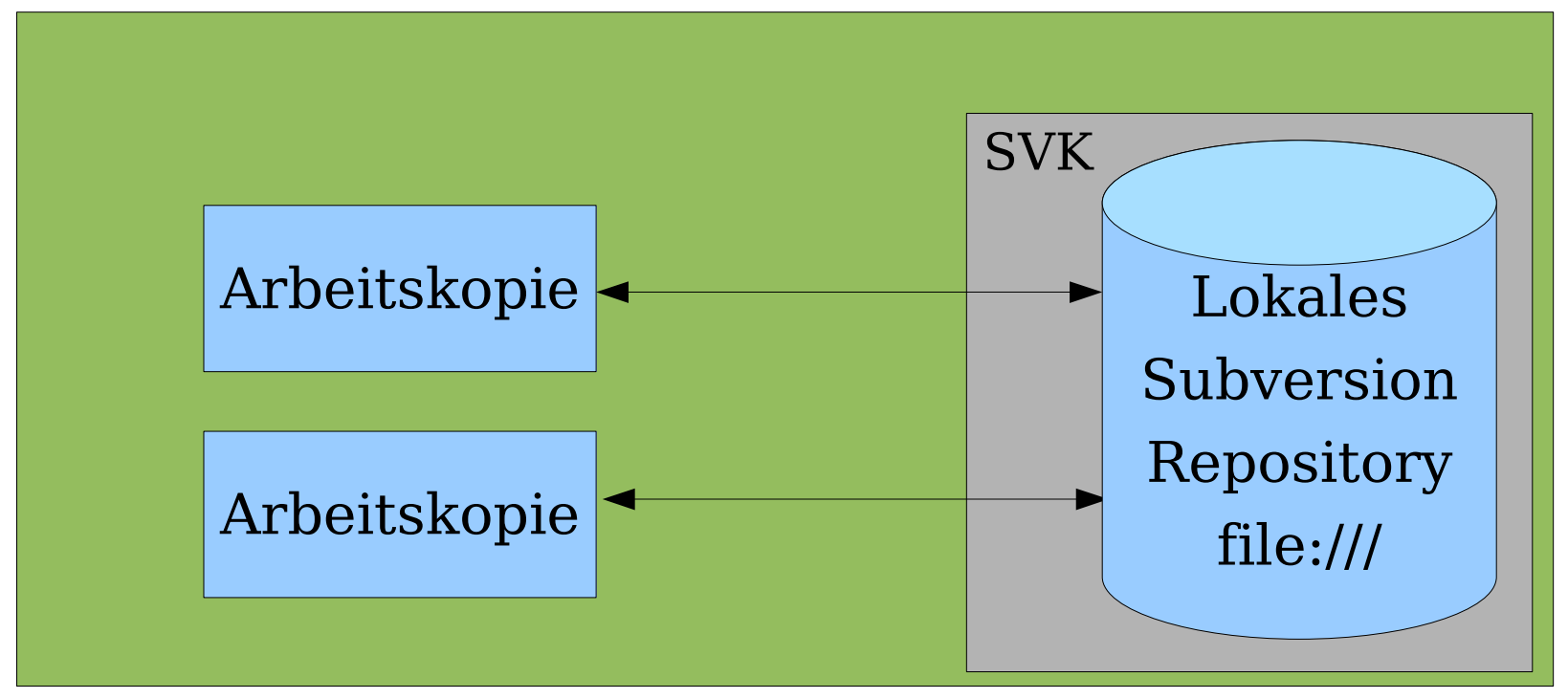

 $\textbf{www.soebes.de} \quad \textcolor{red}{\bullet} \quad \textcolor{red}{\bullet} \$ 

# Vorteile von SVK

- **•** Es kann lokal ein- und ausgecheckt werden. Die Historie wird aufgezeichnet.
- **•** Es kann unabhängig weiterentwickelt werden.

# Vorteile von SVK

- **•** Keine Speziellen Verzeichnisse bzw. Dateien in den Arbeitskopien wie z.B. bei Subversion oder CVS.
- **•** Soll teilweise schneller sein bei bestimmten Operationen (status etc.)

# Nachteile von SVK

- **•** Keinerlei Werkzeugunterstützung in Form von PlugIn's vorhanden.
	- **–** z.B. für Eclipse, IntelliJ, Zend Studio etc.
	- **–** Ausnahme: Ansätze für Unterstützung in Ant.

# Nachteile von SVK

- **•** Keinerlei grafische Clients vorhanden, sondern nur als Kommandozeilen Tool verfügbar.
- **•** Eine (un)vollständige Dokumentation.

# Online Quellen

- **•** [1] Homepage SVK mit Wiki
	- **–** [http://svk.elixus.org](http://svk.elixus.org/)
- **•** [2] Buch zu SVK (In Arbeit)
	- **–** [http://svkbook.elixus.org](http://svkbook.elixus.org/)
- **•** [3] Homepage von Subversion
	- **–** [http://subversion.tigris.org](http://subversion.tigris.org/)
- **•** [4] Buch zu Subversion
	- **–** [http://svnbook.red-bean.com](http://svnbook.red-bean.com/)

# Online Quellen II

- **•** [5] Subversion Forum
	- **–** [http://www.svnforum.org](http://www.svnforum.org/)
- **•** [6] Win32 Installation (Unofficial)

**–** <http://home.comcast.net/~klight/svk/>

- **•** [7] Forum für Software Konfigurations Management
	- **–** <http://www.openbc.com/net/skm>

# Online Quellen III

- **•** Andere Clients / Bibliotheken etc. für Subversion **–** <http://subversion.tigris.org/links.html>
- **•** Vergleich von SCM Tools
	- **–** [http://better-scm.berlios.de](http://better-scm.berlios.de/)

# Literatur I

- **•** Programmieren unter Linux 2/2006 "Einführung von Subversion in eine Arbeitsgruppe"
	- **–** <http://www.proglinux.org/de>
- **•** Software Developers Journal 3/2006 "Umstieg von CVS auf Subversion"

**–** [http://www.sdjournal.org](http://www.sdjournal.org/)

# Literatur II

**•** Programmieren unter Linux 3/2006 "Projektmanagement mit SKM"

**–** <http://www.proglinux.org/de>

**•** Vortrag auf den Chemnitzer Linux Tagen 2006 "Einführung in Subversion" **–** [Einfuehrung](http://www.soebes.de/files/EinfuehrungSubversion-ChemnitzerLinuxTage2006.pdf) Subversion

# Noch Fragen?

**•** Fragen?

**–** [froscon@soebes.de](mailto:froscon@soebes.de)

**•** Vielen Dank für Ihre Aufmerksamkeit.